## **10 Minutes of Code - Python CODE 1 UNIT 3: SKILL BUILDER 1**

 **TI-NSPIRE™ CX II WITH THE TI-INNOVATOR™ HUB STUDENT ACTIVITY**

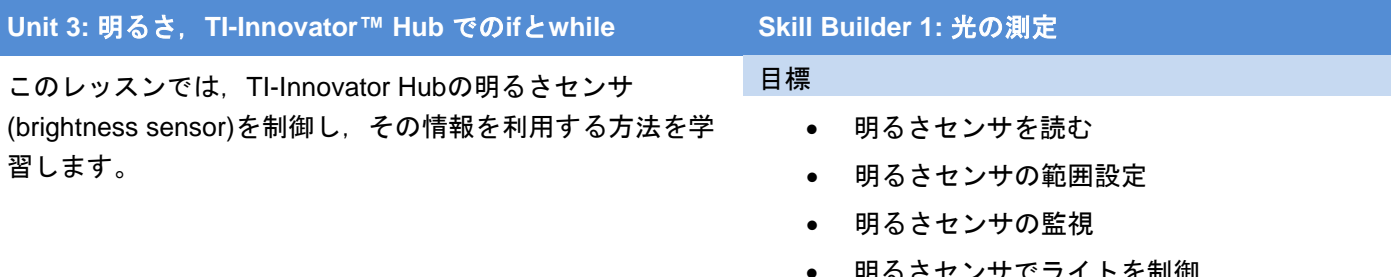

TI-Innovator Hubのlight(光), color(色), sound(音)機能とは異なり, brightness sensor(明るさセンサ)は出力デバイスではなく入力デバイスで す。プログラムは,明るさセンサから情報を取得し,その数値に基づいて 動きをとることができます。既定値の明るさの値を使うか,指定した **brightness.range()**関数を使って値の範囲を設定するかのどちらかができ ます。

明るさセンサは,TI-Innovator Hubの一方の端にラベルではっきりと表示 されています。

1. 新規のPython Hub Projectを開始します。次の3つのステートメントか ら始めます。

**cls()**

**text\_at(13,"Press [esc] to end","center") while get\_key() != "esc":**

 **block**

これらはすべて**menu > TI Hub > Commands**(メニューTI Hub>コマン ド)にあります。

**cls()**は画面をクリアします。

**text\_at(13, …)**は画面中央下にメッセージを表示します。

プログラムを実行したときは,**esc**を押して終了します。

2. whileブロックで, 2つのステートメントを使います。1つは明るさを読 み取るもの,もう1つは値を表示するものです。

明るさの測定値を読み取るため,パラメータbに代入します。

#### **b = brightness.measurement()**

これは,**menu > TI Hub > Hub Built-in Devices > Brightness Input** (メニュー>TI Hub>Hub内蔵デバイス>明るさ入力)にあります。

#### 加えて

## **text\_at(7, "brightness = " + str(b), "left")**

text\_at(7…は画面の垂直方向の中央です。

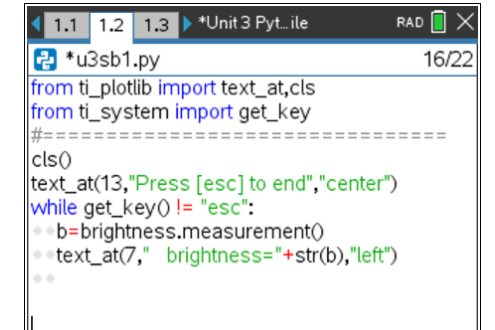

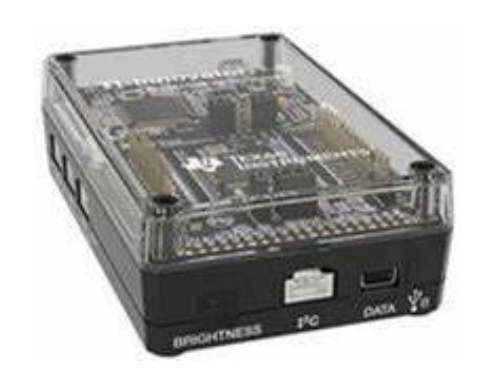

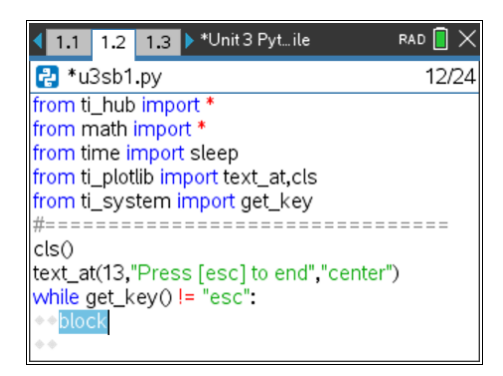

• 明るさセンサでライトを制御

# **10 Minutes of Code - Python**<br>**COMIT 3: SKILL BUILDER 1**

 **TI-NSPIRE™ CX II WITH THE TI-INNOVATOR™ HUB STUDENT ACTIVITY**

3. **"brightness = " + str(b)**について

**str(b)**は**menu > Built-ins > Type**(メニュー>組み込み>タイプ)にあり ます。これは,**b**の数値を文字列に変換します。**text\_at()**が表示できる のはテキスト(文字)のみで、数値変数の値は表示できないためです。

**+** 記号は,"brightness ="という単語と文字**b**の値を組み合わせたもので す。このタイプの文字列の追加は,コンカチネーション (concatenation,連結)と呼ばれます。

この場合,位置合わせの**left**は**center**よりも優れています。**center**を使 う場合,線の長さが異なるため新しいデータで古いデータを完全に消 去できない場合があります。" brightness = "の前(引用符の中)にスペ ースを追加すれば,テキストを中央に近づけることができます。

4. プログラムを実行して,画面を確認します。右図のように表示され, 明るさの値が変化します。

# b=brightness.measurement() text\_at(7,"Brightness ="+ str(b),"left")

Brightness = 13.5436

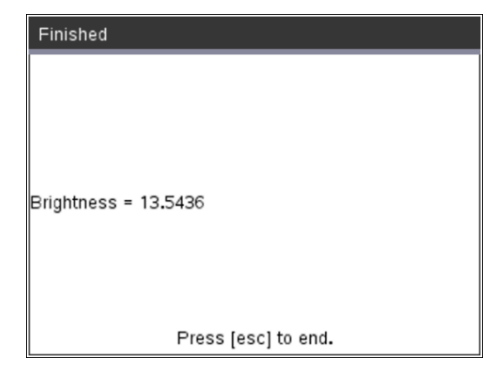

1.1 1.2 1.3 > \*Unit 3 Pyt... ile RAD  $\blacksquare$   $\times$ R<sup>+</sup>u3sb1.py  $8/17$ ートメントを追加します。**while**ブロック内の他のステートメントと一 ;\_\_\_\_\_\_\_\_\_\_\_\_\_\_\_\_\_\_\_\_\_\_\_\_\_\_\_\_\_\_\_\_\_\_\_\_  $cls()$ text\_at(13,"Press [esc] to end","center") while get\_key() != "esc": b=brightness.measurement()  $cls()$ text\_at(7,"brightness = "+str(b),"left") sleep(.25)

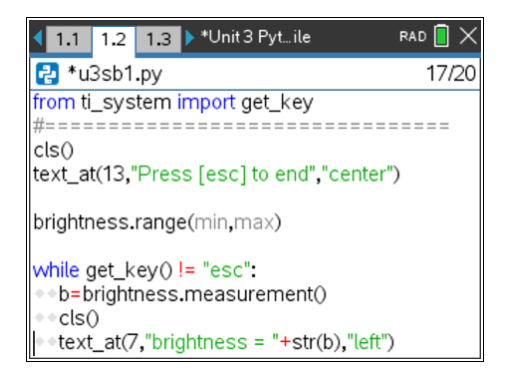

致するようインデント(字下げ)されていることを確認します。 プログラムを再度実行し,センサに当たる光の強度を変更します。セ

ンサが現在表示している値から最小値と最大値を決定します。

5. 表示を少し遅くします。**text\_at()**ステートメントの直後に**sleep()**ステ

6. 明るさセンサが提供する値の範囲は,次のステートメントを使って設 定できます。

### **brightness.range(min, max)**

これは,**menu > TI Hub > Hub Built-in Devices > Brightness Input** (メニュー>TI Hub>Hub内蔵デバイス>明るさ入力)にあります。 このステートメントは,必ずwhileループの前に置いてください。**min** と**max**には任意の値を指定できますが,**min** < **max**であることを確認 します。

範囲を変更し,プログラムを再度実行して,生成された値を確認しま す。これでカスタムのデジタル光度計ができました。 これはなぜ大切ですか? 次のレッスンで確認しましょう。